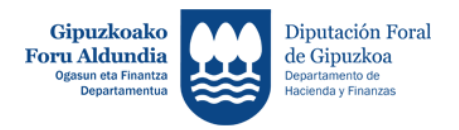

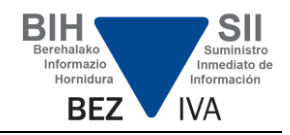

# **OHIKO GALDERAK BIH - Galdera teknikoak -**

- <span id="page-0-0"></span>**1. [Nola bidali behar dira fakturak?](#page-2-0)**
- **2. [Zer karaktere erabil daitezke fakturetan?](#page-2-1)**
- **3. [Web orrietan zerbitzuak ezartzen dituzten enpresak homologatuta egon](#page-2-2)  [behar dira?](#page-2-2)**
- **4. [XMLa sinatuta bidali behar da?](#page-2-3)**
- **5. [SII sistemako web zerbitzuak erabiltzeko bezero ziurtagiria behar da?](#page-2-4)**
- **6. [Zer gertatzen da alta eman nahi bazaio lehendik erregistratuta dagoen](#page-2-5)  [faktura bati?](#page-2-5)**
- **7. [Erantzuna text/xml formatuan gabe text/html formatuan jaso dut. Non egon](#page-3-0)  [daiteke arazoa?](#page-3-0)**
- **8. [XML bidalketan ihes karaktereak erabili behar dira?](#page-3-1)**
- **9. [Nola aurkez ditzakete fakturak liburuaren titular ez diren pertsonek?](#page-3-2)**
- **10. [Nola jasotzen dira faktura bidalketen erantzunak?](#page-3-3)**
- **11. [Foru Ogasunak errorea itzultzen badu, aurkitzen duen lehen errorea soilik](#page-4-0)  [azalduko du edo faktura osoa aztertuko du eta aurkitzen dituen errore](#page-4-0)  [guztien berri eman?](#page-4-0)**
- **12. [Ezarri da mugarik aitortzaile bakoitzak egunean egin ditzakeen](#page-4-1)  [bidalketetarako?](#page-4-1)**
- **13. [Nola eman behar da izena?](#page-4-2)**
- **14. [Nola bidal daitezke fakturak epez kanpo?](#page-4-3)**
- **15. [Nola kontrolatuko dira bikoiztasunak altetan eta bajetan?](#page-4-4)**
- **16. [Nola kudeatu behar dira inbertsio ondasunen datuen bidalketak?](#page-4-5)**
- **17. [Datuak bidaltzeko aukera ematen duen fitxategi bihurgailuren bat?](#page-5-0)**
- **18. [Zenbat eragiketa bidali daitezke hilean edo egunean formularioaren bidez?](#page-5-1)**
- **19. [Hornitzailearen faktura zenbakia adieraztean, BIH sistemak honelako](#page-5-2)  [karaktere bereziak onartuko al ditu: barrak \(/\), gidoiak \(-\), puntuak \(.\),](#page-5-2)  [tarteak eta abar?](#page-5-2)**
- **20. [Nola eskuratu daiteke bidalketan gerta daitezkeen erroreei buruzko xml](#page-5-3)  [fitxategia? Nora jo dezaket xml fitxategia deskargatzera, gero tratatu ahal](#page-5-3) [izateko? Pantailan bakarrik ikusi daiteke?](#page-5-3)**
- **21. [Noiz informatu behar da IDOtro blokea?](#page-5-4)**

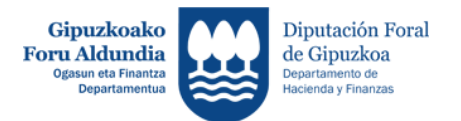

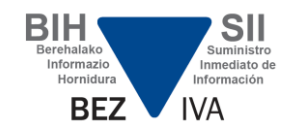

- **22. [Noiz gertatu daiteke errore bat kontrako alderdiaren blokean?](#page-6-0)**
- **23. [Faktura bati baja ematen bazaio, berriro alta eman ahal izango zaio](#page-6-1)  [egilearen fakturaren serie zenbaki berarekin?](#page-6-1)**
- **24. [Nola zuzendu daiteke faktura bat?](#page-6-2)**
- **25. [Baja eman diezaioket erroreekin Foru Ogasunean onartu zen jasotako](#page-6-3)  [faktura bati, ala onartu egin beharko litzateke?](#page-6-3)**
- **26. [Nola berreskuratu ditzaket, XML bidez, aurkeztutako datuak?](#page-6-4)**
- **27. [Ba al dago errore zerrenda bat?](#page-6-5)**
- **28. [Nola kontrolatzen da faktura bikoiztu bateko errorea?](#page-7-0)**
- **29. [Zerk eragiten du \[1304\] kodea duen errorea? Espero al zen pseudoatributu](#page-7-1)  [izen bat?](#page-7-1)**
- **30. [Web zerbitzuaren bidez egin edo jasotako fakturak kontsultatzean,](#page-7-2)  [deuseztatutako fakturak itzultzen al dira?](#page-7-2)**
- **31. [Zenbat faktura sartu behar ditut bidalketa bakoitzean?](#page-7-3)**
- **32. [Nola kontsultatu daitezke aurkeztutako fakturak?](#page-8-0)**
- **33. [Nola handitu daiteke edukien bistaratzea formularioan?](#page-8-1)**
- **34. [Erroreekin onartuta dagoen faktura bat nola tratatu behar da?](#page-8-1)**

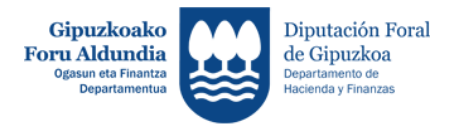

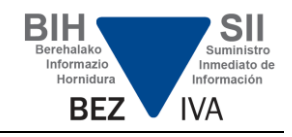

# **OHIKO GALDERAK BIH - Galdera teknikoak -**

## <span id="page-2-0"></span>**1. Nola bidali behar dira fakturak?**

Liburuari eta eragiketa motari dagokien XMLa erabili behar da. Fakturak etengabe bidaltzen dira, baina, eragiketak errazteko, 10.000ko blokeetan taldekatzen dira, erantzun sinkronoa bermatzeko.

[Itzuli](#page-0-0)

## <span id="page-2-1"></span>**2. Zer karaktere erabil daitezke fakturetan?**

UTF-8 kodekoak.

[Itzuli](#page-0-0)

<span id="page-2-2"></span>**3. Web orrietan zerbitzuak ezartzen dituzten enpresak homologatuta egon behar dira?**

Ez.

[Itzuli](#page-0-0)

### <span id="page-2-3"></span>**4. xml-a sinatuta bidali behar da?**

Ez, xml-a ez da sinatu behar.

[Itzuli](#page-0-0)

## <span id="page-2-4"></span>**5. SII sistemako web zerbitzuak erabiltzeko bezero ziurtagiria behar da?**

Bai. Zergapekoak edo beraren ordezkari baimenduak aurkez dezake (honek onartutako ziurtagiri elektronikoa eduki behar du). Beraz, zerbitzuak erabili ahal izateko ezinbestekoa da Foru Ogasunak onartutako ziurtagiri elektronikoa instalatuta edukitzea informazioa bidaltzeko erabiliko den ordenagailuan.

[Itzuli](#page-0-0)

### <span id="page-2-5"></span>**6. Zer gertatzen da alta eman nahi bazaio lehendik erregistratuta dagoen faktura bati?**

Sistemak ez du onartuko faktura, bikoiztu egingo litzateke eta. Honako hauek dira fakturetako datu bereizgarriak: egilearen IFZ, saila eta zenbakia, eta bidalketa data.

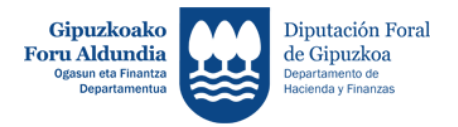

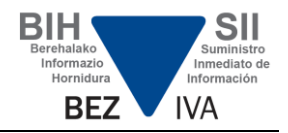

### <span id="page-3-0"></span>**7. Erantzuna text/xml formatuan gabe text/html formatuan jaso dut. Non egon daiteke arazoa?**

Bezeroak argitu behar du ea sortutako HTTP eskaeran informaziorik falta den (esaterako, ziurtagiria); hala gertatuz gero, sistemak errore mezua bidaliko du html formatuan.

## [Itzuli](#page-0-0)

## <span id="page-3-1"></span>**8. XML bidalketan ihes karaktereak erabili behar dira?**

xml elementu batean beheko taulako karaktereak erabili behar izanez gero, ihes kodeak ezarri behar zaizkie:

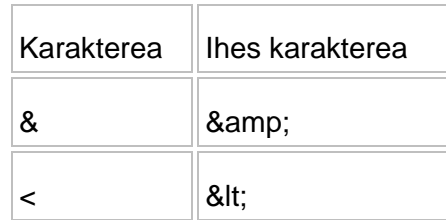

[Itzuli](#page-0-0)

### <span id="page-3-2"></span>**9. Nola aurkez ditzakete fakturak liburuaren titular ez diren pertsonek?**

Zergadunek hainbat plataforma eta zerbitzugile erabil ditzakete fakturak aurkezteko. Baimendutako hirugarren edo ordezkari bati edo batzuei agindu diezaiekete faktura batzuen inguruko informazioa emateko ardura, eta aldi berean berek zuzenean bidal dezakete Foru Ogasunera beste faktura batzuei buruzko informazioa.

Ziurtagiriak aurkezlea identifikatzen du; aurkezlea liburuaren titularra bera edo ordezkaritza baimentzeko irizpideak betetzen dituen hirugarren bat izan daiteke. [Itzuli](#page-0-0)

#### <span id="page-3-3"></span>**10. Nola jasotzen dira faktura bidalketen erantzunak?**

XML erantzun fitxategian bidalitako faktura guztien identifikazioa azalduko da, eta horrekin batera balidazioaren emaitza ere bai. Erroreren bat gertatu bada, beraren kodea eta azalpena agertuko dira.

Sisteman balidazioa gainditzen duten fakturak baino ez dira grabatuko.

**Eguneratuta 2018.06.18**

Bestalde eta web zerbitzuen deskripzioa dokumentuan adierazten den bezala, bidalitako eskaerak erroreak dituenean XMLaren estruktura maila aldetik edota goiburuaren datuetan SOAPFault motako XML fitxategi bat sortuko da erantzun bezala eta bidalketak guztiz baztertutako emaitza emango du. Errore hauen tratamendua hobetzeko, httparen erantzun kodea aldatu egin da: orain arte 500 kodea itzultzen zen (Internal Server Error) eta http 200 kodera (OK) aldatu da, eskaera burutu dela adierazteko.

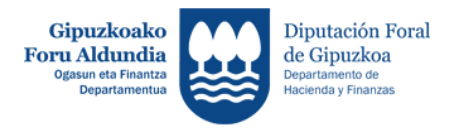

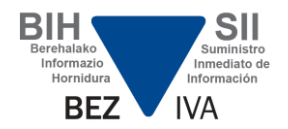

## <span id="page-4-0"></span>**11. Foru Ogasunak errorea itzultzen badu, aurkitzen duen lehen errorea soilik azalduko du edo faktura osoa aztertuko du eta aurkitzen dituen errore guztien berri eman?**

Balidazioa fakturako lehen errorea dagokio. Ez da emango faktura osoaren balidazioaren berri, datu batzuk elkarri lotuta daude eta.

[Itzuli](#page-0-0)

### <span id="page-4-1"></span>**12. Ezarri da mugarik aitortzaile bakoitzak egunean egin ditzakeen bidalketetarako?**

Ez, ez da ezarri mugarik. Fakturak etengabe bidaltzen dira, baina, eragiketak errazteko eta erantzun sinkronoa bermatzeko, 10.000ko blokeetan taldekatzen dira. [Itzuli](#page-0-0)

### <span id="page-4-2"></span>**13. Nola eman behar da izena?**

Hurrenkera honetan: lehen abizena, bigarren abizena eta gero izena, puntuazio zeinurik gabe.

#### [Itzuli](#page-0-0)

### <span id="page-4-3"></span>**14. Nola bidal daitezke fakturak epez kanpo?**

Epez kanpoko fakturak modu berean bidal daitezke.

Epealdiak eta ondorioak araudian ezarriko dira. Ez da eragozten fakturak epez kanpo bidaltzea.

#### [Itzuli](#page-0-0)

#### <span id="page-4-4"></span>**15. Nola kontrolatuko dira bikoiztasunak altetan eta bajetan?**

Alta emateko bidaltzen den faktura lehendik alta emanda badago, faktura bikoiztasunaren berri ematen duen errore mezuan fakturari alta eman zitzaion bidalketaren CSVa agertuko da.

Halaber, baja emateko bidaltzen den faktura lehendik baja emanda badago, errore mezuan fakturari baja emateko eskaeraren bidalketaren CSVa agertuko da.

#### [Itzuli](#page-0-0)

### <span id="page-4-5"></span>**16. Nola kudeatu behar dira inbertsio ondasunen datuen bidalketak?**

Fakturak ez bikoizteko eta inbertsio ondasunen inguruko aldaketak eta bajak egin daitezkeen kontrolatzeko, honako datu bereizgarri hauek hartuko dira gakotzat: fakturaren identifikazioa, ondasunaren identifikazioa eta aldiaren datuak.

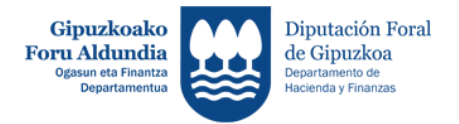

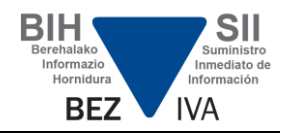

## <span id="page-5-0"></span>**17. Datuak bidaltzeko aukera ematen duen fitxategi bihurgailuren bat?**

Ez, ez dago xml fitxategietara aldatzeko bihurgailurik.

### [Itzuli](#page-0-0)

## <span id="page-5-1"></span>**18. Zenbat eragiketa bidali daitezke hilean edo egunean formularioaren bidez?**

BIH sistemaren proiektuko web formularioek ez dute erabiltzeko mugarik. Eskuz eta banaka betetzen dira faktura mailan, eta azken horiek banan-banan gehitzen joaten dira. Aldaketak eta bajak egiteko, kontsultaren bitartez sartu behar da, eta, behin pantailan faktura bat aukeratuta, baja eman eta aldatzeko aukera ematen da.

#### [Itzuli](#page-0-0)

#### <span id="page-5-2"></span>**19. Hornitzailearen faktura zenbakia adieraztean, BIH sistemak honelako karaktere bereziak onartuko al ditu: barrak (/), gidoiak (-), puntuak (.), tarteak eta abar?**

BIH sistemak karaktere berezi latinoak bidaltzeko aukera ematen du: "ñ", "Ç" edo, oro har, UTF-8 formatuan onartutako edozein karaktere berezi.

Aitzitik, ez daude onartuta bestelako karaktere bereziak, hala nola karaktere txinatarrak, arabiarrak eta abar.

## [Itzuli](#page-0-0)

#### <span id="page-5-3"></span>**20. Nola eskuratu daiteke bidalketan gerta daitezkeen erroreei buruzko xml fitxategia? Nora jo dezaket xml fitxategia deskargatzera, gero tratatu ahal izateko? Pantailan bakarrik ikusi daiteke?**

Aurkezpen erroreei buruzko xml fitxategia aurkezpenaren unean itzultzen da. Kontsultako web zerbitzuak aukera ematen du bilaketa parametro desberdinekin aurkeztutako fakturak deskargatzeko. Kontsultako web formularioaren bidez, bistaratu ere egin daiteke.

#### **[Itzuli](#page-0-0)**

#### <span id="page-5-4"></span>**21. Noiz informatu behar da IDOtro blokea?**

"Eragiketaren kontrako alderdia (bezeroa/hornitzailea)" edo fakturaren igorleak Espainian emandako IFZrik ez duenean (besteak beste, atzerriko hornitzaile edo bezeroen kasuan), IDOtro eremua bete beharko du.

Kontrako alderdiari informatu behar zaio IFZ izanik Foru Ogasunean erroldatu gabe dauden espainiarren kasuan ere, egindako fakturei, aseguru eragiketei eta eskudirutako eragiketei dagokienez. IDType eremuan 07 balioa jarri behar da.

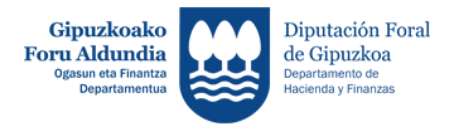

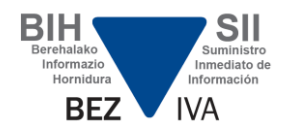

### <span id="page-6-0"></span>**22. Noiz gertatu daiteke errore bat kontrako alderdiaren blokean?**

Egindako fakturen kasuan, faktura igorlearen IFZ bat etorri beharko da titularraren IFZrekin. Dena den, jasotako fakturetarako, faktura igorlearen IFZ bat etorri beharko da kontrako alderdiaren IFZrekin.

#### [Itzuli](#page-0-0)

#### <span id="page-6-1"></span>**23. Faktura bati baja ematen bazaio, berriro alta eman ahal izango zaio egilearen fakturaren serie zenbaki berarekin?**

Ez. Baja logiko bat da fakturen baja. Baldin eta faktura bati NumSerieFacturaEmisor berarekin berriro alta eman nahi bazaio, titularraren IFZ, serie zenbakia edo faktura egin zen eguna aldatu behar da.

[Itzuli](#page-0-0)

#### <span id="page-6-2"></span>**24. Nola zuzendu daiteke faktura bat?**

Faktura erregistratzean errore bat gertatuz gero, faktura aldatu egin beharko da. Faktura bat okerra bada, faktura zuzentzaile bat egin behar da, ordezkapenagatik edo diferentziengatik.

#### [Itzuli](#page-0-0)

### <span id="page-6-3"></span>**25. Baja eman diezaioket erroreekin Foru Ogasunean onartu zen jasotako faktura bati, ala onartu egin beharko litzateke?**

Bai, erroreekin onartutako fakturari baja eman ahal izango zaio.

**[Itzuli](#page-0-0)** 

#### <span id="page-6-4"></span>**26. Nola berreskuratu ditzaket, XML bidez, aurkeztutako datuak?**

Bidalitako fakturak kontsultatzeko, web zerbitzua bi modutan erabili ahal izango da:

- Orrialde gakorik gabe: faktura guztiak erakutsiko dira.

- Orrialde gakoarekin: orrialdekatzean adierazita dagoen fakturaren segidan erakutsiko dira fakturak.

Orrialde gakoarekin kontsultatzen denean ("IDFactura" faktura gakoa zehaztuko da, eta hortik aurrera aurkezpen dataren arabera ordenatutako hurrengo erregistroak berreskuratuko dira), faktura informatuaren hurrengo fakturak berreskuratuko ditugu. Baina ez dugu berriro bidaliko orrialde gakoan sartutako faktura.

#### [Itzuli](#page-0-0)

#### <span id="page-6-5"></span>**27. Ba al dago errore zerrenda bat?**

Bai. Erroreak Baliozkotzeen eta akatsen agirian aurkitu ahal izango dituzu.

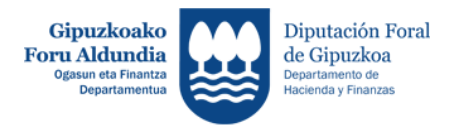

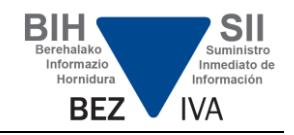

## <span id="page-7-0"></span>**28. Nola kontrolatzen da faktura bikoiztu bateko errorea?**

Aurkezten diren erregistro guztiek gako bakar bat izan beharko dute, honela osatuta: igorlearen IFZ, fakturaren serie zenbakia eta faktura egin zen data. Erregistro bat balio horietako batekin berriro erabili edo aurkeztu nahi baduzu, gainerako balioetako bat aldatu beharko duzu. Kontuan hartu behar da deuseztatutako erregistroei sisteman alta eman zaiela eta, beraz, bikoiztuta egoteagatik errefusatuko direla identifikazio bereko erregistro bat berriro aurkeztuz gero.

### [Itzuli](#page-0-0)

### <span id="page-7-1"></span>**29. Zerk eragiten du [1304] kodea duen errorea? Espero al zen pseudoatributu izen bat?**

Oro har, errore hori XML ondo eratuta ez dagoenean gertatzen da edo, bestela, dena delako XSDan definitutako egiturarekin betetzen ez duenean.

[Itzuli](#page-0-0)

### <span id="page-7-2"></span>**30. Web zerbitzuaren bidez egin edo jasotako fakturak kontsultatzean, deuseztatutako fakturak itzultzen al dira?**

Bai.

[Itzuli](#page-0-0)

#### <span id="page-7-3"></span>**31. Zenbat faktura sartu behar ditut bidalketa bakoitzean?**

Berehalako informazio hornidurako sistema diseinatzean, informazioaren tratamendu masiboan pentsatu da. Hori dela eta, web zerbitzuak elkarrekintzarako bide nagusia da.

Beraz, praktikoena da bidalketa bakoitzeko ahalik eta erregistro gehien elkartzea.

Bidalketa bat egiten den bakoitzean, bai zergadunaren sistema informatikoak eta bai Ogasun Departamentuak aurretik azpiegiturako lanak egin behar dituzte (komunikazioaren ezarpena, xml mezuen tratamendua, zerbitzarien sinkronizazioa, identifikazioa eta abar), faktura bakoitza benetan prozesatzen hasi baino lehenago. Gainera, faktura tratatu ondoren, eragiketak berberak egin behar dira, erantzuna bidali eta tratatzeko. Hortaz, faktura bakoitzeko bidalketa bat egingo balitz, bi sistemek azpiegiturako eragiketak banaka (edo faktura gutxi taldekatuta) bidalitako faktura kopuruarekin biderkatuko lituzkete, eta haien baliabide asko faktura talde bakoitzeko aldi bakarrean egin litezkeen eragiketak gauzatzera bideratuko lituzkete.

Horrenbestez, eta sistemek horretarako aukera ematen dutenez, gomendatzen dugu bidalketak loteka egitea, banakako bidalketak egin beharrean. Izan ere, horrek bi sistemen alde jokatuko luke eta, batez ere, BIH sistemaren erabiltzaileen alde.

<span id="page-8-1"></span>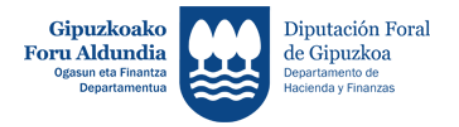

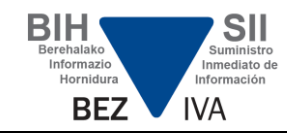

## <span id="page-8-0"></span>**32. Nola kontsultatu daitezke aurkeztutako fakturak?**

Bi aukera daude, aurkeztutako fakturak kontsultatzeko.

Faktura kopurua handia bada, dena delako liburuaren kontsultako web zerbitzua erabiltzen da, fakturen zerrenda tamaina mugarik gabe lortzeko.

Zerbitzu honetan, filtro edo iragazki parametro desberdinak erabili daitezke. Erregistro liburuaren titularraren fakturen zerrenda lortu daiteke, ekitaldi eta aldi baterako. Aukera ematen du orrialdeka kontsultatzeko. Horretarako, kontsultak lortutako azken fakturaren identifikazioarekin egin behar dira, eskaeraren <ClavePaginacion> blokea informatuta.

Aukeran, faktura kopuruak txikiagoak direnean, kontsulta formulario bidez egin daiteke, web orri bat erabilita. Kasu horretan ere, hainbat iragazki parametro erabili daitezke, bilaketa mugatzeko.

**[Itzuli](#page-0-0)** 

#### **33. Nola handitu daiteke edukien bistaratzea formularioan?**

Kontsultaren "Erakutsi/ezkutatu zutabeak" botoiaren bidez, datuen zutabe kopurua handitu daiteke, eskuragarri dagoen informazio guztia ikusi arte. Hemendik aurrera, erlazioan azaldu nahi ez diren zutabeetan marka ken daiteke. **Eguneratuta 2018.06.18**

[Itzuli](#page-0-0)

## **34. Erroreekin onartuta dagoen faktura bat nola tratatu behar da?**

Erroreekin onartuta dagoen faktura bat erroreak dituen aurkezpen baten ondorioz gertatzen da, baina atzera botatzea eragiten ez duten akatsak dira, balioztatze eta erroreen dokumentuan adierazten den bezala. **Eguneratuta 2018.06.18**

> Foru Ogasuneko sisteman ondo erregistratzen dira akats onargarriak dituzten fakturak. Aurkezpenean onartu egiten ditu Foru Ogasunak, baina zuzendu egin behar dira. Horretarako, aldaketa-eskaera berri bat burutu beharko da faktura horren oker dauden datuak zuzenduz. Formulario bidez datuak zuzentzea posible izango da ere.

Volver